**Система измерения углов колес 3D**

# **Инструкция**

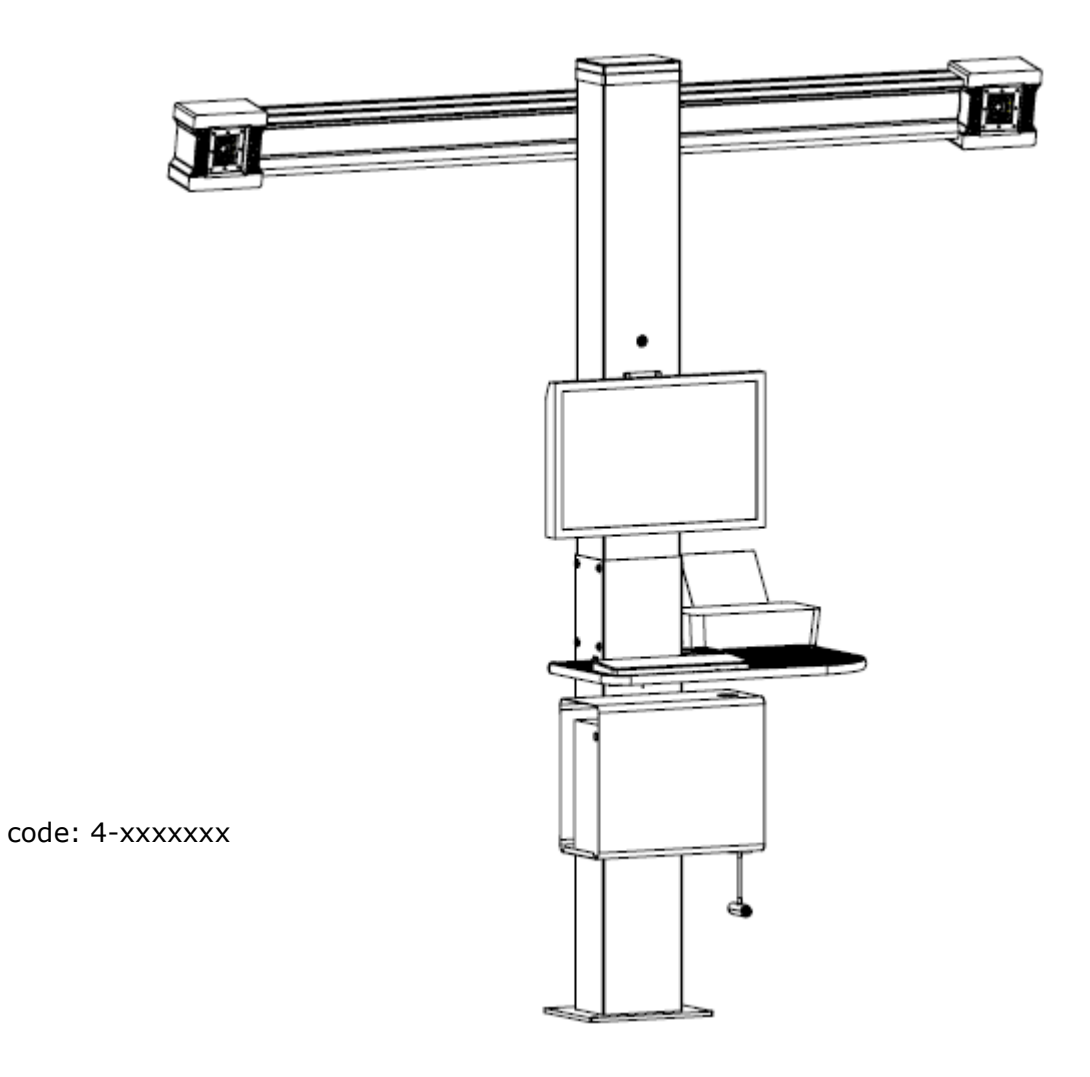

rev.0.1

### Основные рабочие элементы Стенда

#### ПРЕДУПРЕЖДЕНИЕ

Познакомьтесь с вашей стенда. Лучший способ предотвратить несчастные случаи и получить максимальную производительность от стенда, чтобы гарантировать, что все операторы знают, как работает машина.

Узнайте, функции и расположение всех команд. Внимательно проверьте, что все команды на машине работают должным образом.

Во избежание несчастных случаев и травм, стенд должна быть установлена правильно, правильно эксплуатируется регулярно обслуживаются.

Главное

Введите ключевые разрешение, чтобы пойти на следующем этапе.

Ключ ESC возвращает программу к предыдущему шагу.

#### Первая страница

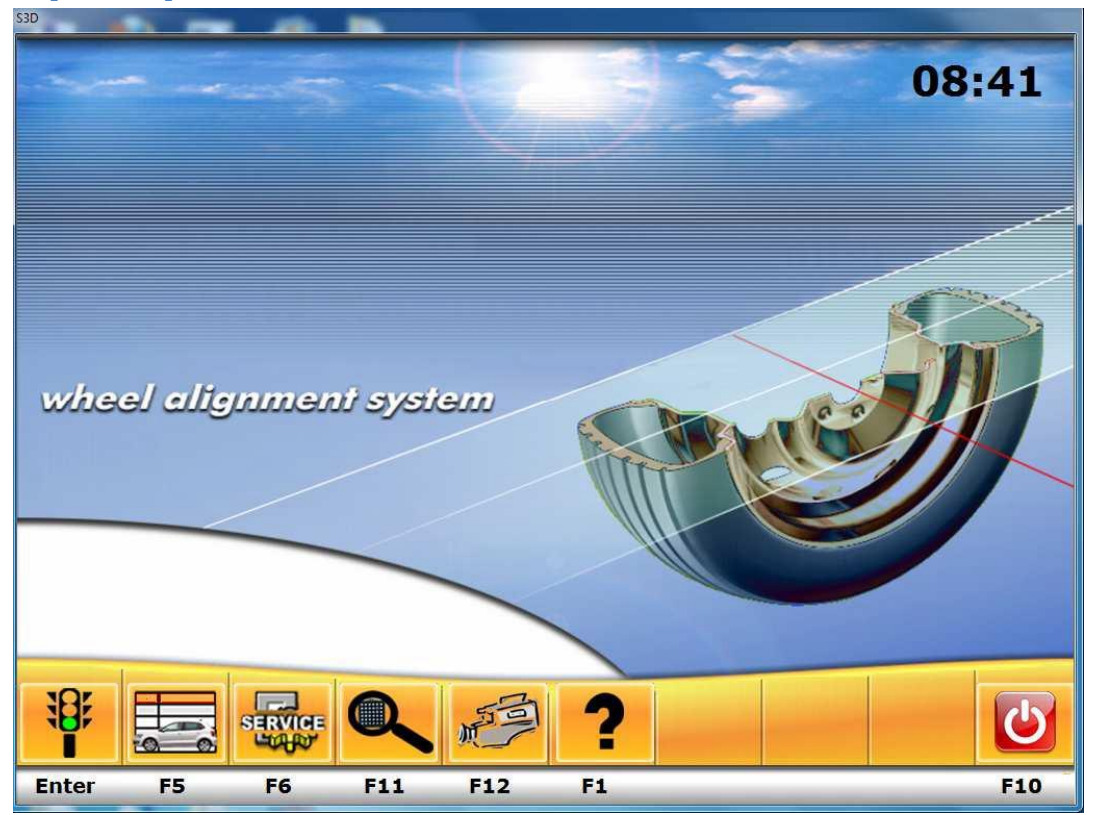

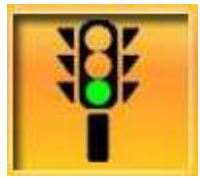

Отображает окно начало работы

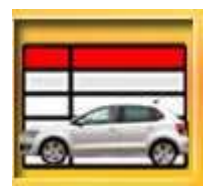

Отображает окно трансп. средства

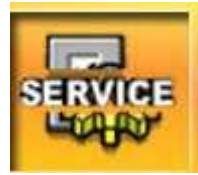

Отображает окно входа в сервисные настройки

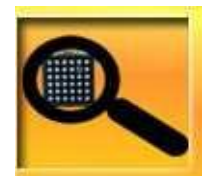

Отображает окно просмотра мишеней

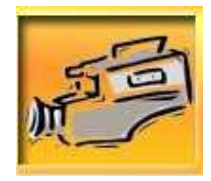

Отображает окно вэб камеры для помощи заезда на подъемник или яму

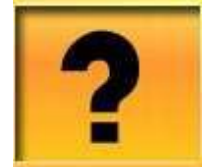

Вызвать подсказку

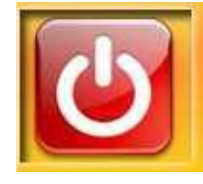

Окно выхода из программы

# Выбор автомобиля из банка данных

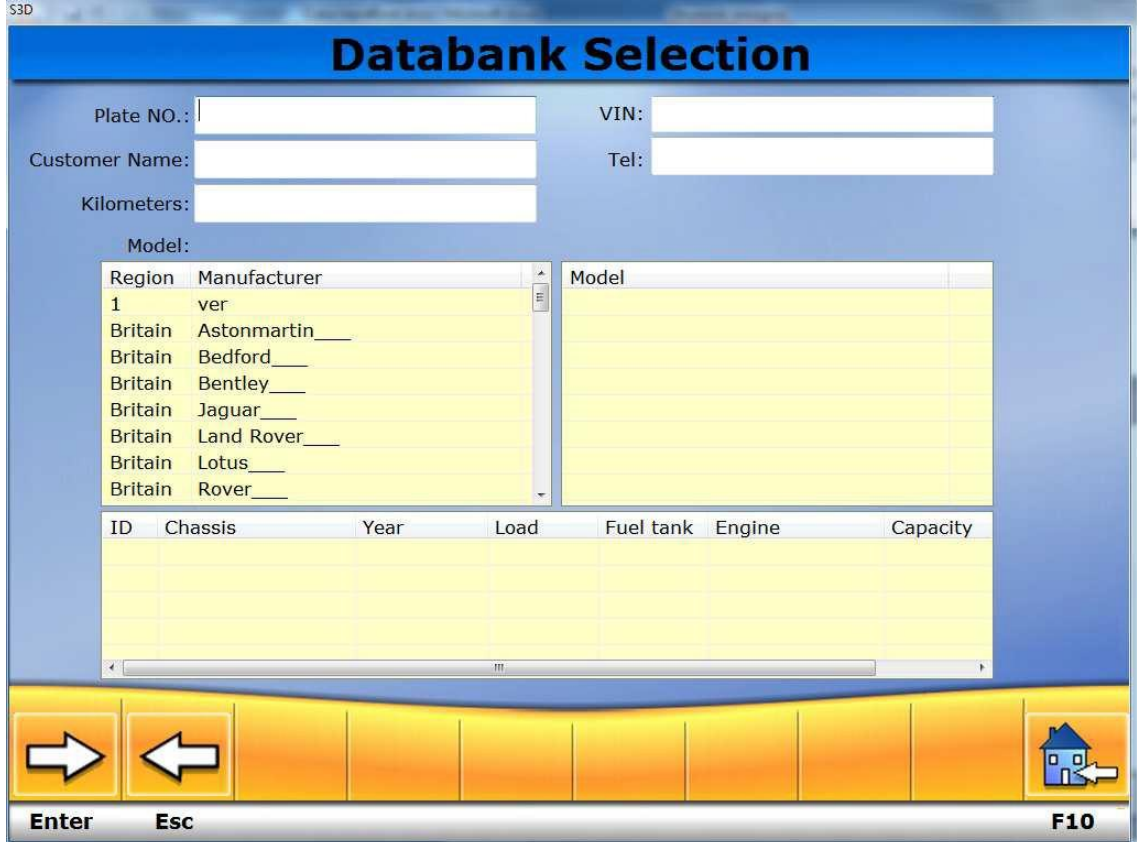

В этой странице вы можете выбрать автомобиль из банка данных. Для перехода к следующему шагу нажмите клавишу ВВОД.

Если вы не хотели бы выбрать автомобиль из банка данных просто нажмите клавишу ВВОД без выбора.

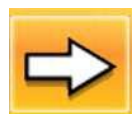

Следующий шаг

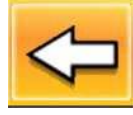

Предыдущий шаг

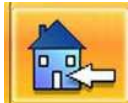

Вернуться в начало

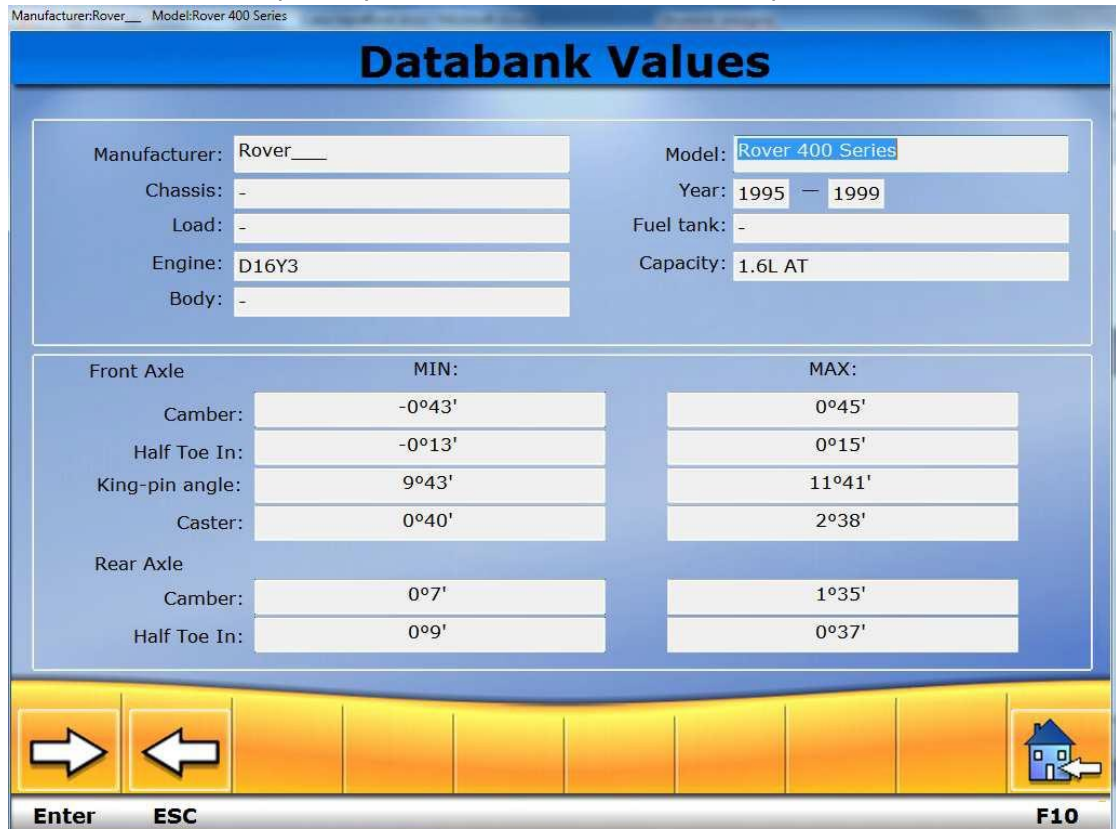

# Затем Вы видите страницу с заводскими данными выбранного автомобиля

# **РАСШИФРОВКА АББРЕВИАТУР БАЗЫ ДАННЫХ**

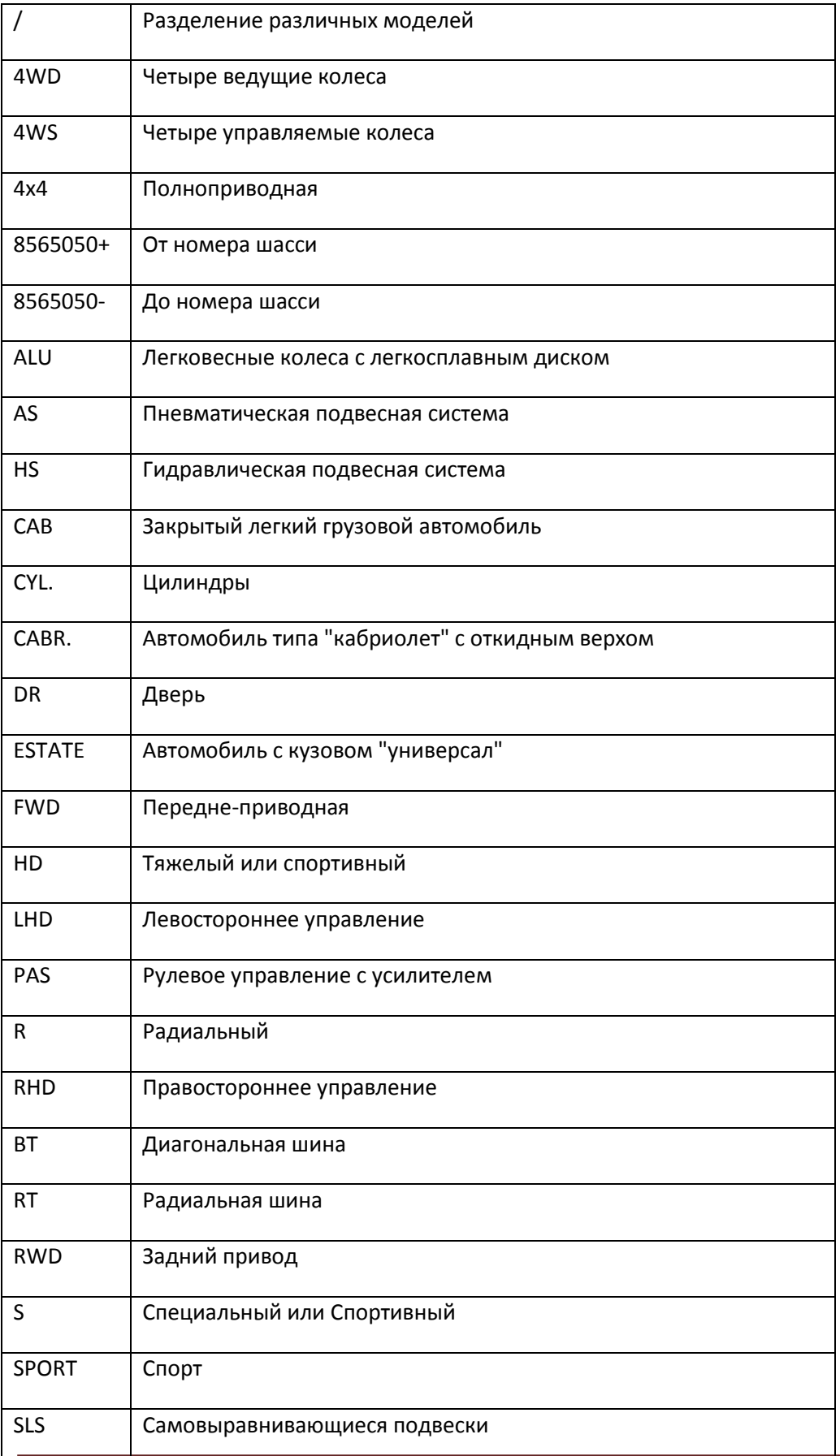

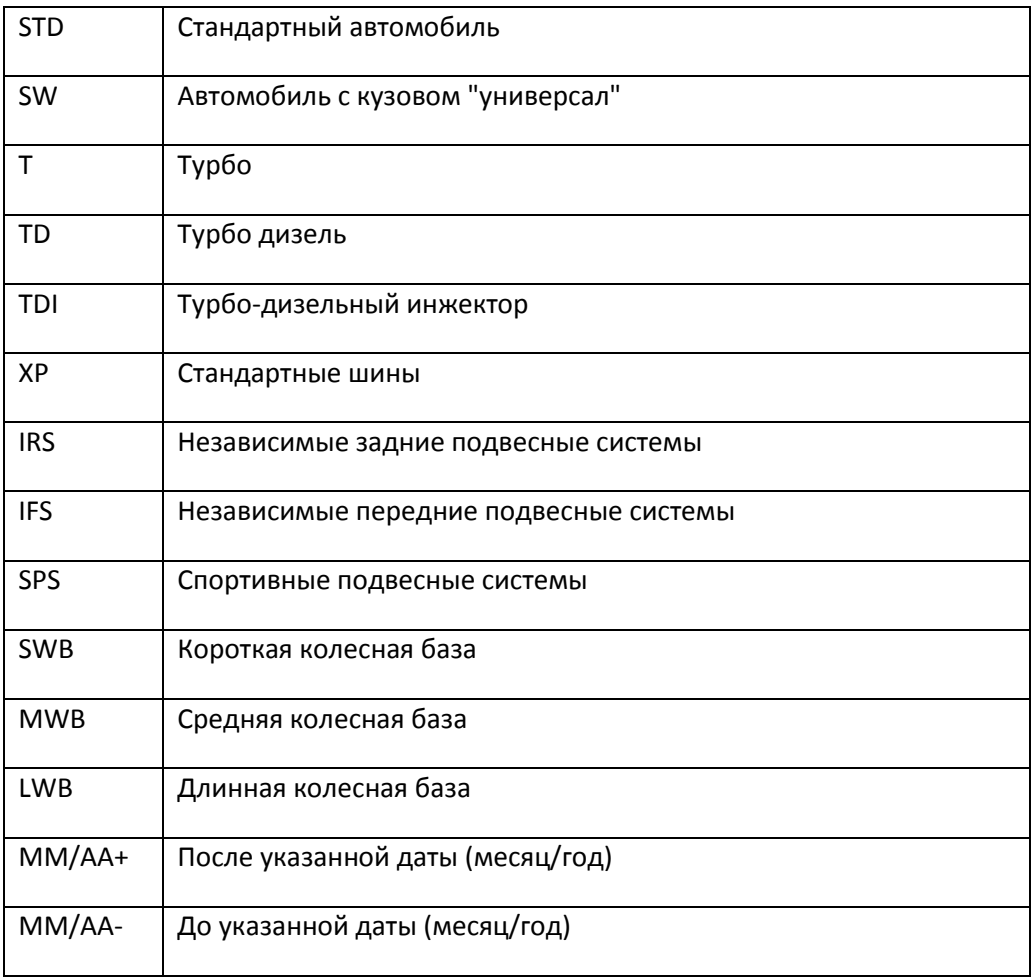

# Страница компенсации биения колес

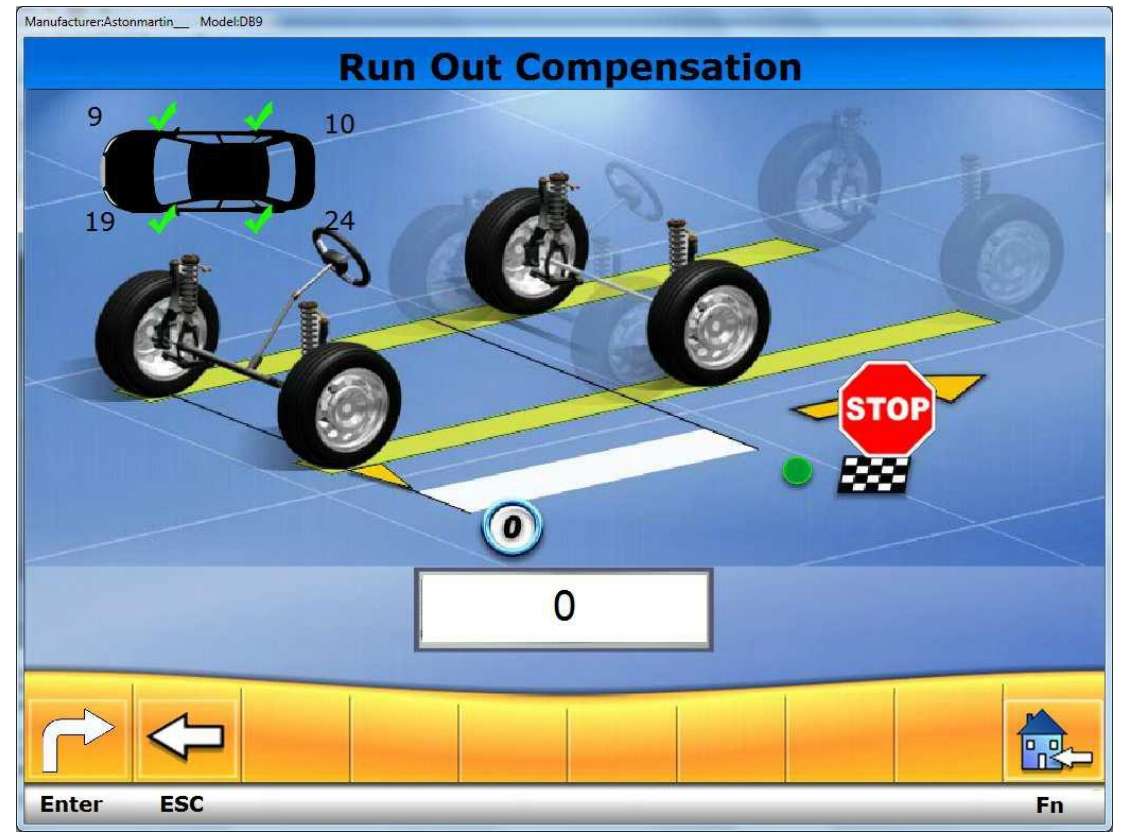

На этой странице Вы выполните процедуру ROC.

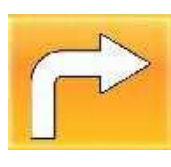

Следующий Шаг

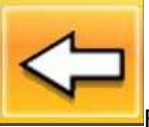

<mark>Вернуться в предыдущее меню</mark>

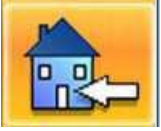

Перейти в начало

После прохождения компенсации, программа скажет Вам разблокировать передние поворотные круги, а также заблокировать педаль тормоза!!! Производить регулировки без заблокированной педали тормоза строго запрещено!!!!!<br>
ManufacturerAstonmartin\_Model:DB9

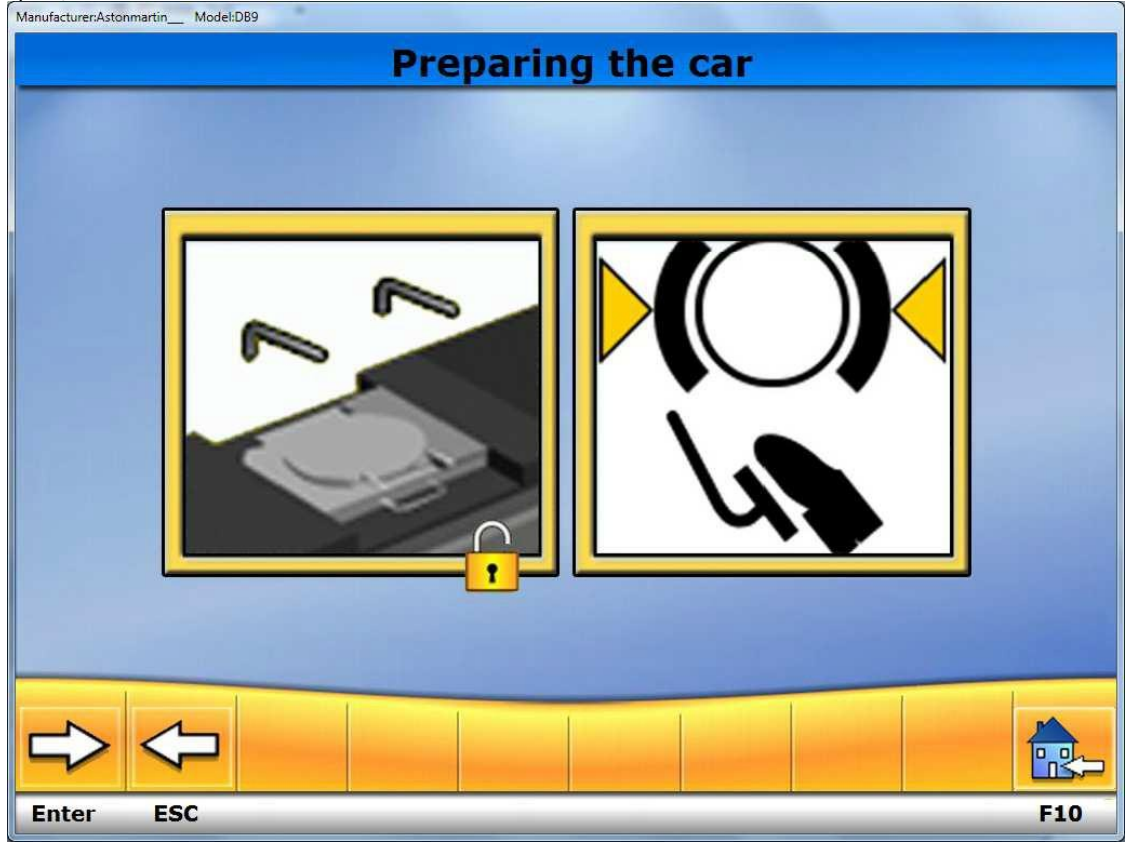

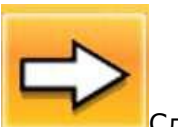

Следующий шаг

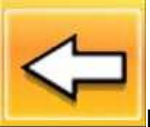

**Вернуться в предыдущее окно** 

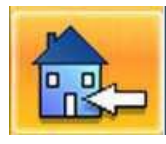

Вернуться в начало

# Страница измерения кастера<br><sup>Мапибас</sup>ичев

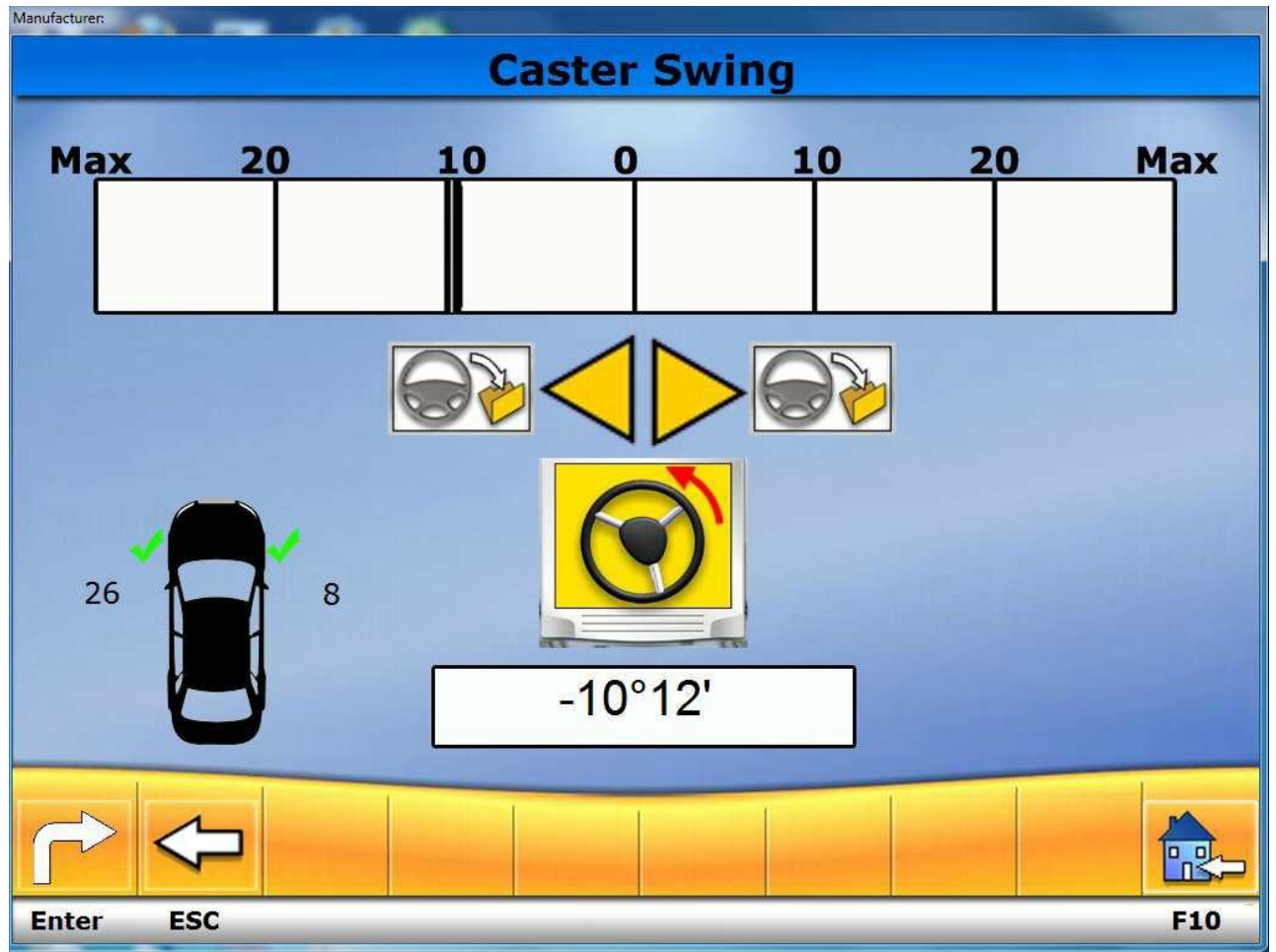

Для выполнения рулевого управления 10° или 20° нужно расчитать: угол caster, king pin, прилежащий угол, toe-out при повороте на 20° .

Если используются поворотные столы с градуированной шкалой, максим. поворот может быть измерен визуально и результаты введены в подходящее окно при помощи клавиатуры. Допустимые пределы составляют от 21.00° до 99-99°; если значение выходит за эти пределы , программа изменяет введенное значение до наименьшего допустимого (21.00°).

Надеть 4 мишени и активировать процедуру.

- 1. Поднять транспортное средство на подъемнике над ямой с прямо стоящими передними колесами и заблокированным рулем.
- 2. Надеть 4 мишени на колеса, но не блокировать тормоз.
- 3. Следовать инструкциям на экране.
- 4. Откатить авто назад таким образом, чтобы колеса провернулись на 30°.
- 5. Вернуть авто назад в исходное положение.
- 6. Если значения конечного положения сильно отличаются от начальных, поступит сигнал о процедурной ошибке.

**Пропустить (не делать) процедуру компенсации ROC**

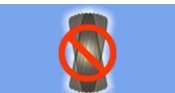

Нажмите на иконку **для того, чтобы перейти непосредственно к измерению рулевого** угла в точках 10° или 20° без проведения к.-л. операций с мишенями и запрета компенсации.

Надеть 4 мишени на колеса подождать, пока компенсация завершиться. Процедура может быть продолжена только с передними мишенями, задние мишени затем не могут быть использованы.

#### **ПРИМЕЧАНИЕ**

Геометрические ошибки дисков и зажимов не учитываются. В таких случаях, если авто имеет тяжелые подвески и алюминиевые диски, компенсацию лучше опустить, т.к. после поднятия авто подвески могут смещаться и их положение не будет соответствовать тому, что при езде.

#### **Предыдущая компенсация ROC**

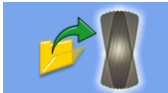

Нажмите на иконку **для того, чтобы перейти непосредственно к измерению рулевого** угла в точках 10° или 20° без проведения к.-л. операций с мишенями и запрета компенсации.

Надеть 4 мишени на колеса подождать, пока компенсация завершиться. Процедура может быть продолжена только с передними мишенями, задние мишени затем не могут быть использованы.

#### **ПРИМЕЧАНИЕ**

Эта процедура рекомендуется в том случае, если мишени не снимались с колес, но была необходимость возобновить процедуру развал-схождения.

## Вы можете пропустить процедуру измерения кастера

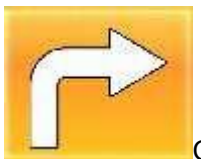

Следующий шаг

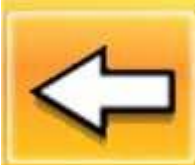

Вернуться в предыдущее окно

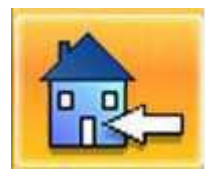

Вернуться в начало

Если измерение было произведено с ошибками, Вы получите следующее сообщение:

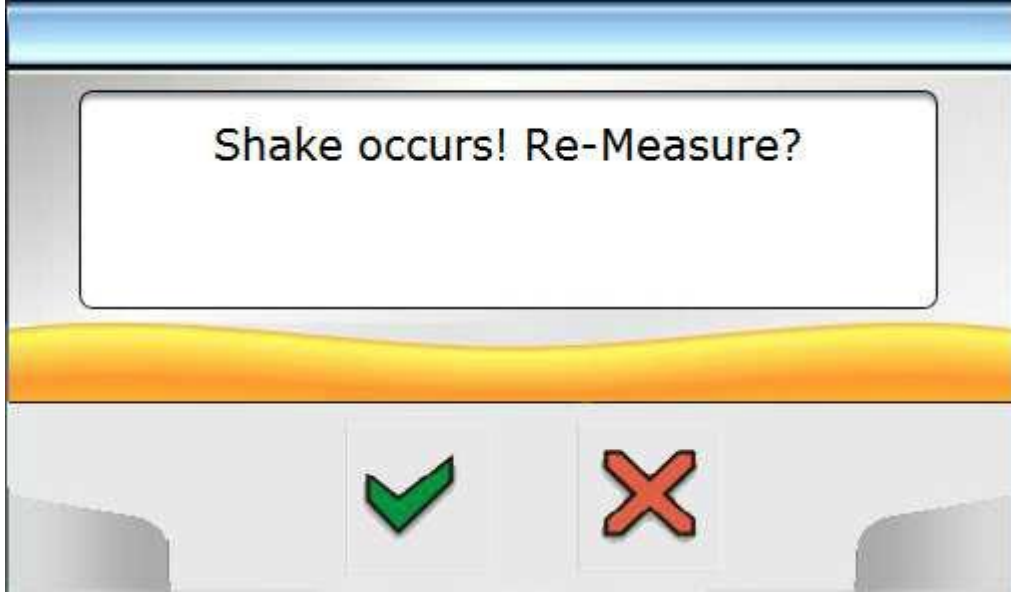

Измерение нестабильно, повторное измерение? Если нажать да вы повторите процедуру. Если вы не можете продолжать, но значение может быть не правильно

.

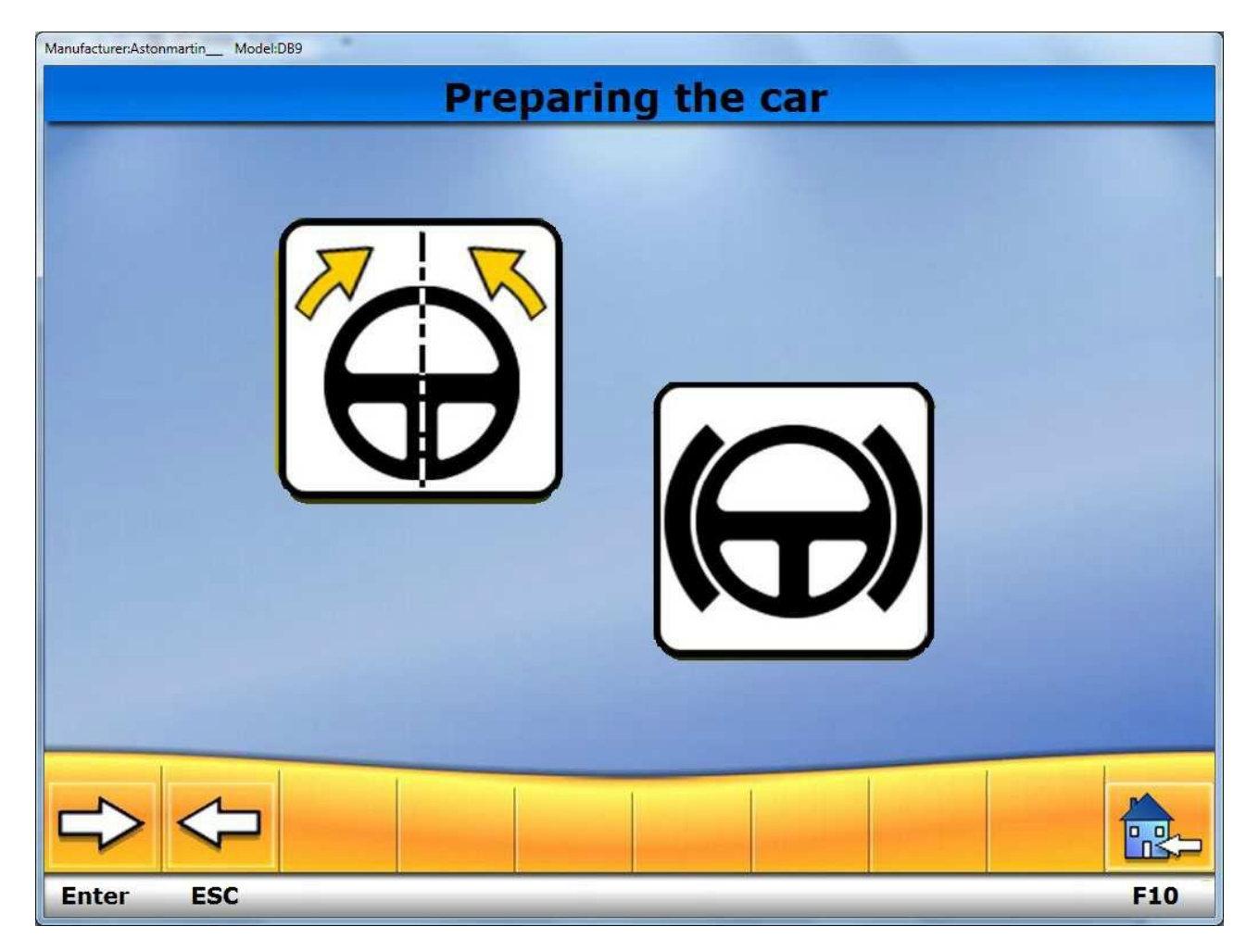

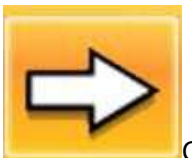

Следующий шаг

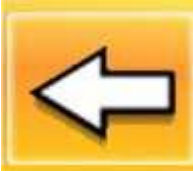

Вернуться в предыдущее окно

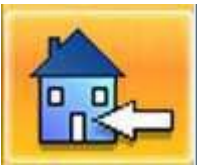

Вернуться в начало

# Сводные данные

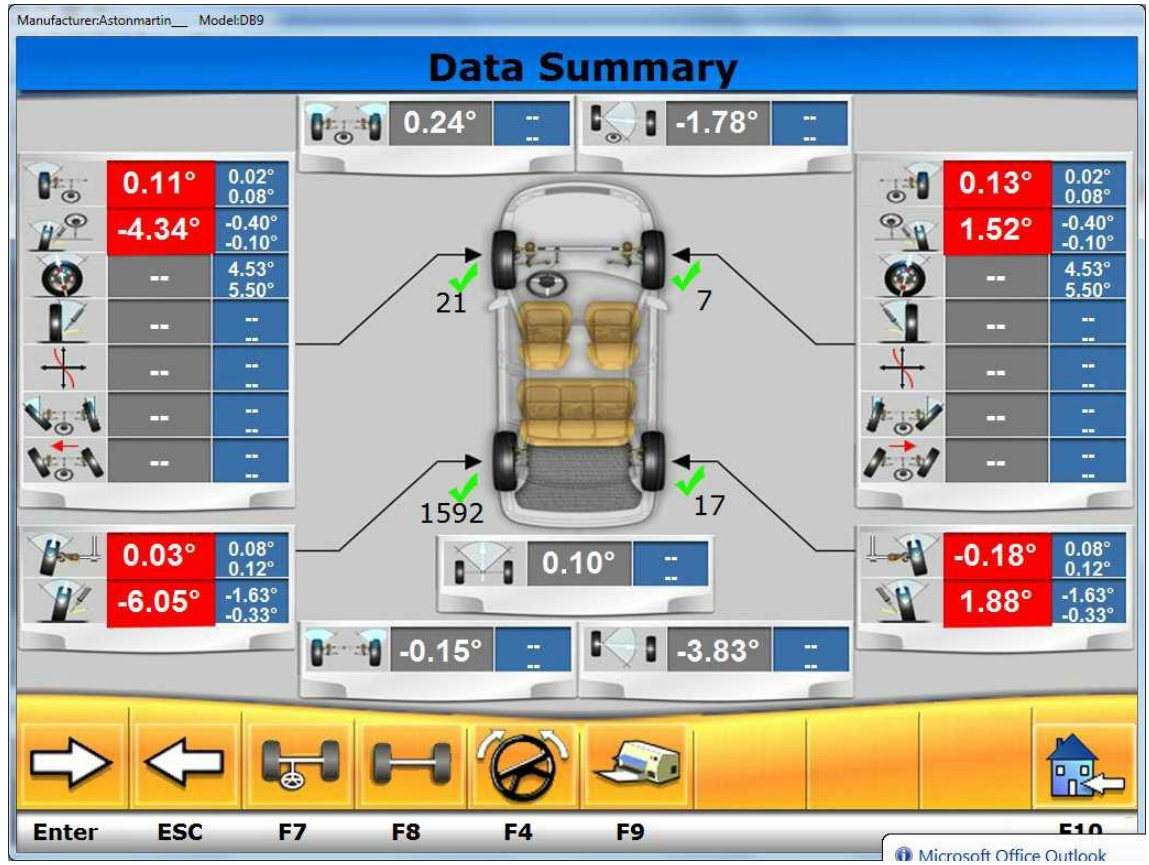

На этой станице будут показаны все углы которые вы измерили на данном автомобили

Переход на страницу регулировки передней оси

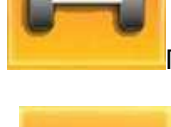

Переход на страницу регулировки задней оси

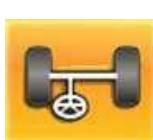

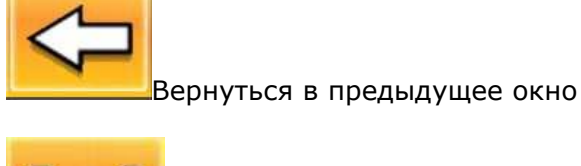

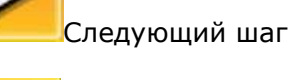

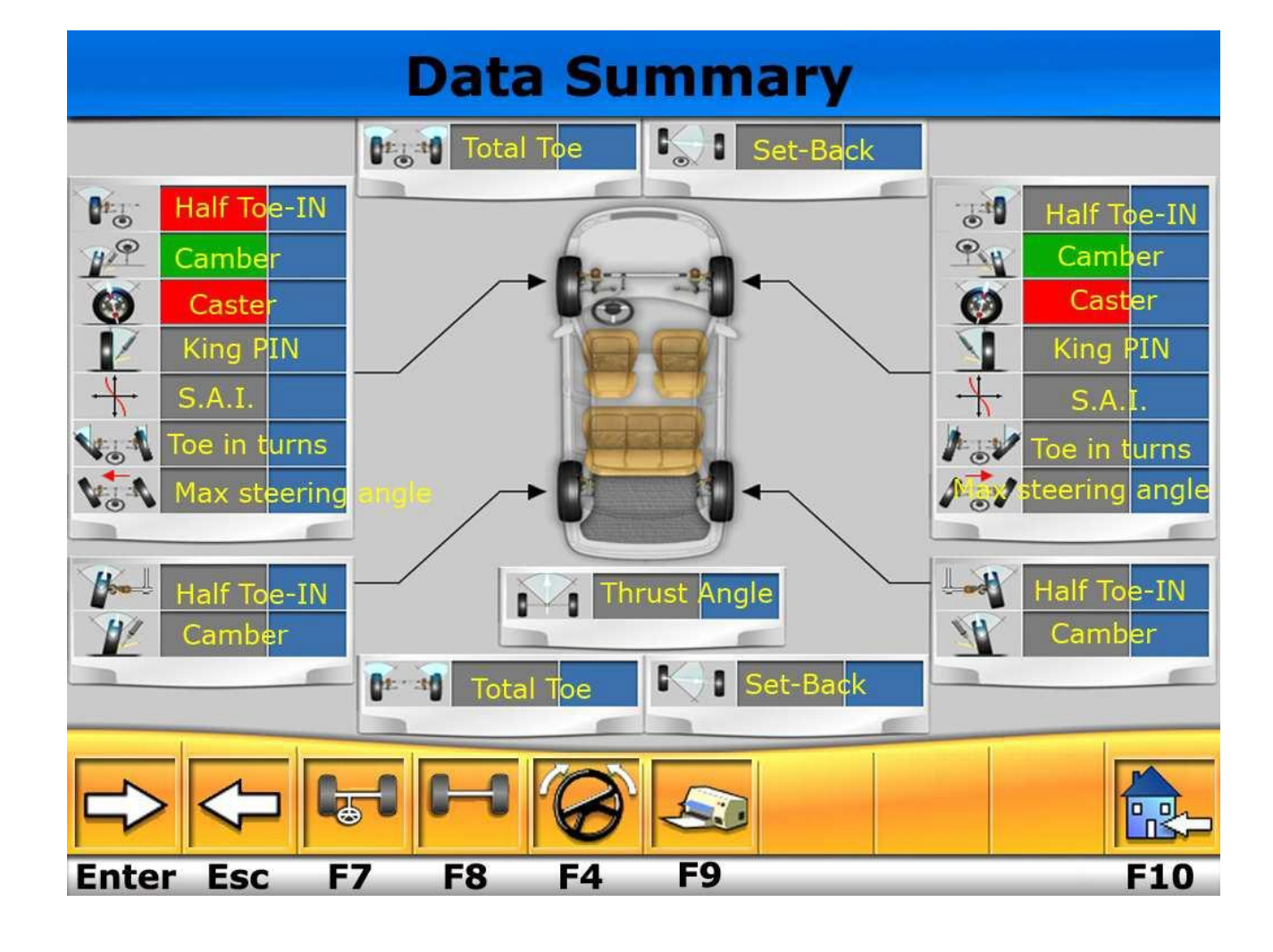

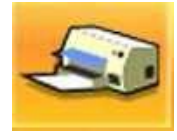

Печать данных

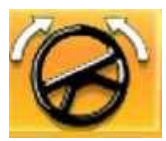

Повтор измерения Кастера

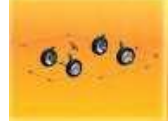

o  $\Box$ ПB

. Показывает геометрию установки колес

Вернуться в начало

# Страница информации о шасси:

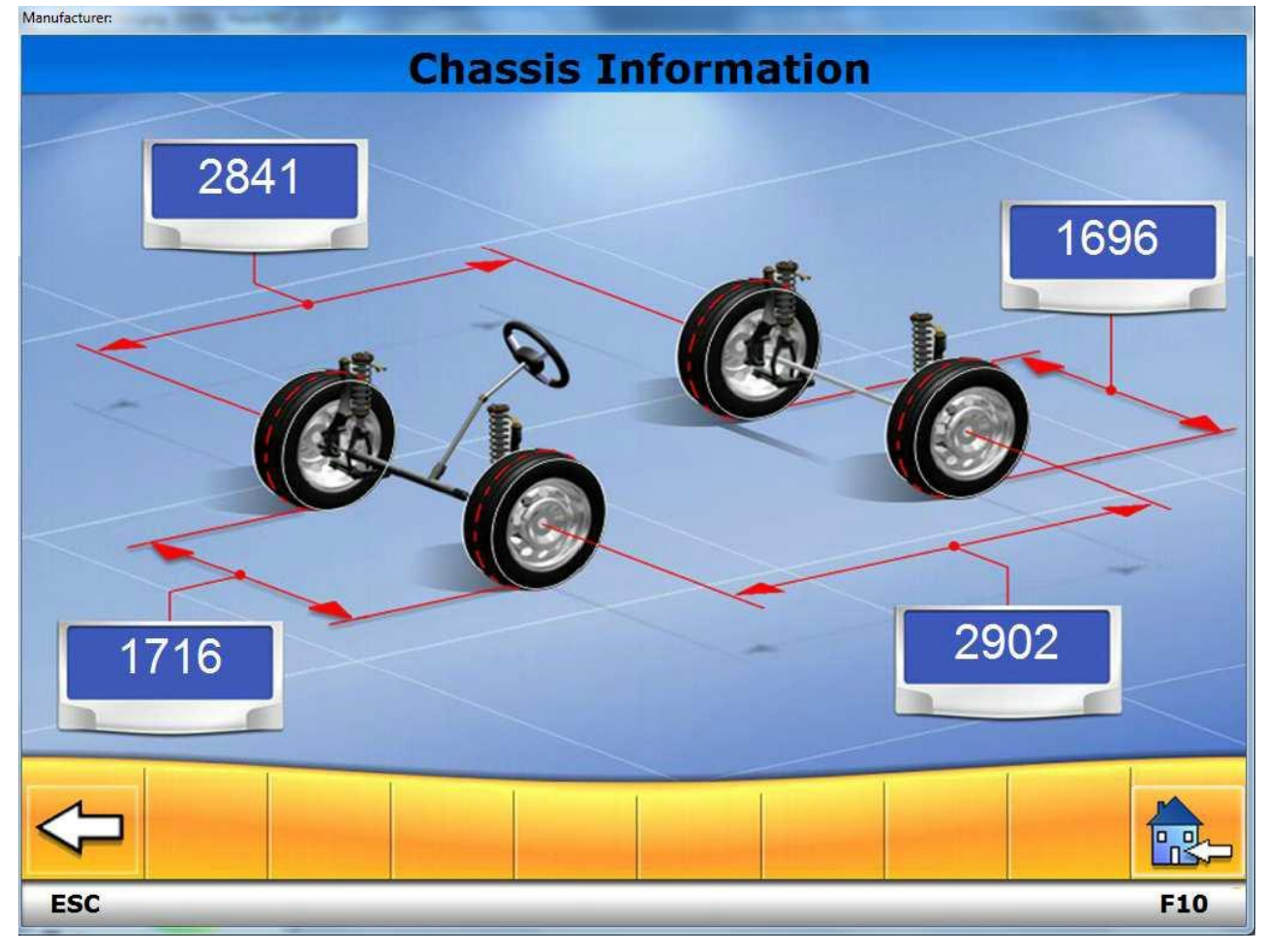

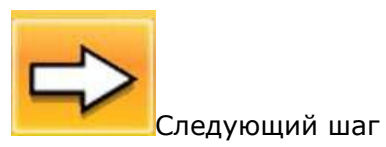

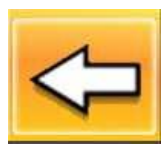

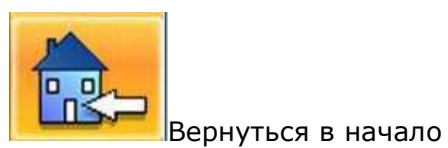

Вернуться в предыдущее окно

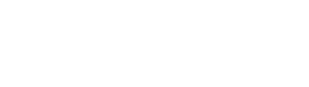

## Окно регулировки задней оси:

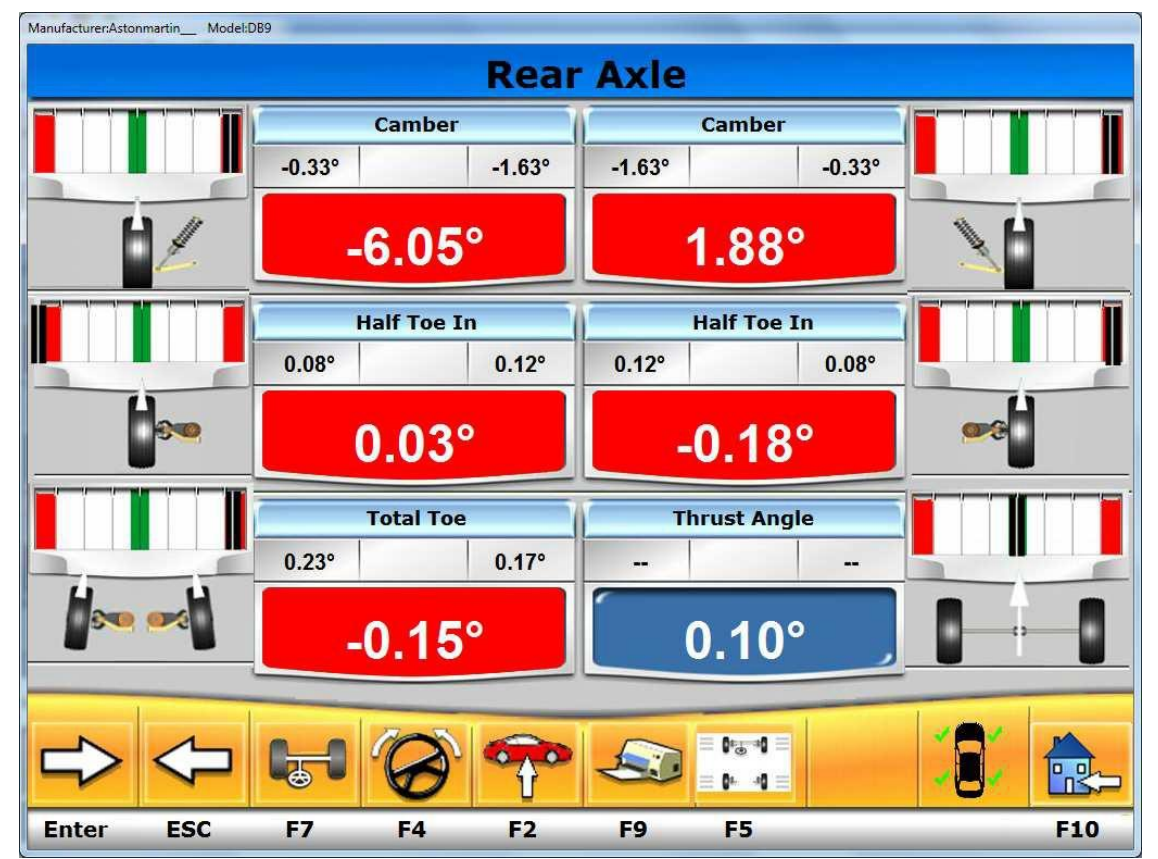

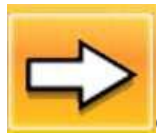

. Следующий шаг

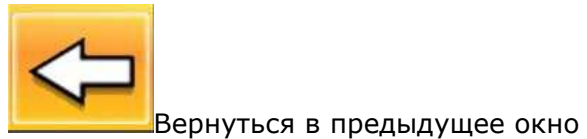

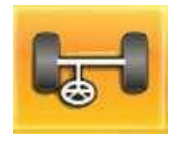

Переход на страницу регулировки передней оси

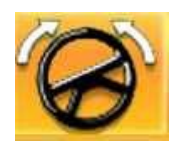

Повтор измерения Кастера

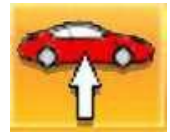

Выбор регулировки оси авто с поднятыми колесами

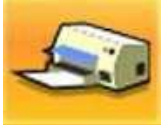

Печать данных

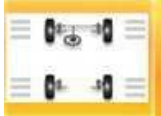

Возврат в базу

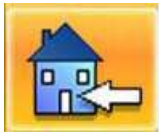

Вернуться в начало

В нижнем правом углу вы сможете увидеть автомобиль с зелеными огнями, если огни красные-это означает что некоторые мишени не видны камере.

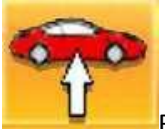

Выбор регулировки оси авто с поднятыми колесами

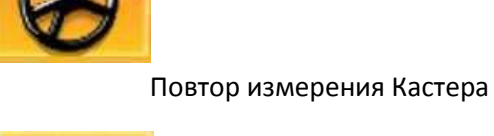

Переход на страницу регулировки задней оси

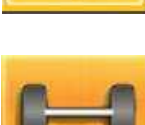

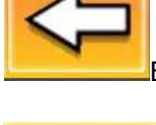

Вернуться в предыдущее окно

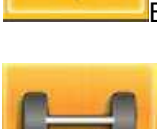

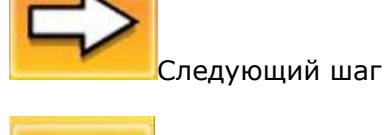

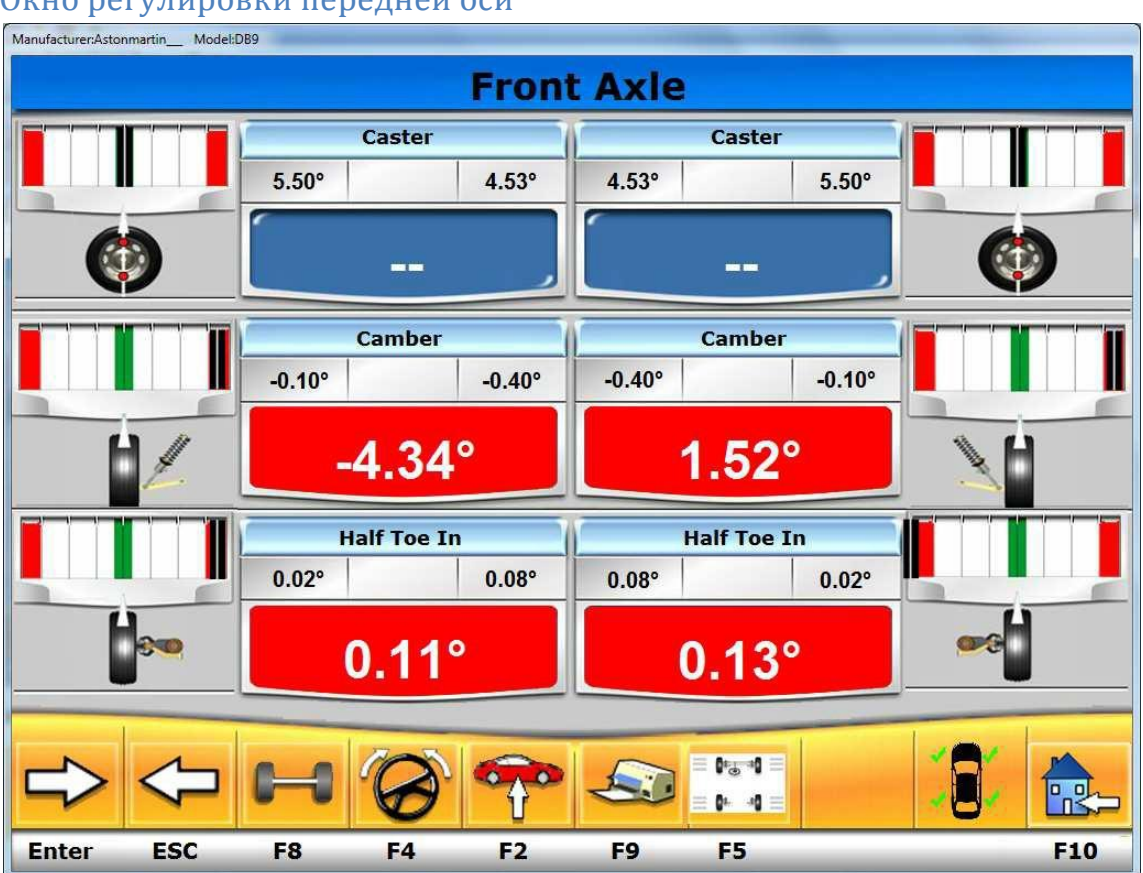

# Окно регулировки передней оси

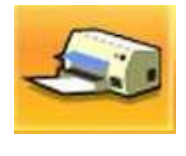

Печать данных

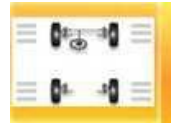

Возврат в базу

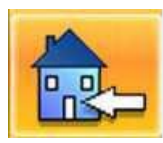

Вернуться в начало

# Jack & Hold

#### **ПРОГРАММА ПОДНЯТИЯ И УДЕРЖАНИЯ**

Можно войти в это окно, нажав в стартовом окне F4. Это позволяет регулировать характерные углы транспортного средства на требуемой оси путем ее поднятия. При этом, сначала фиксируются значения, отображенные для опущенного транспортного средства, чтобы изменения, произошедшие вследствие поднятия автомобиля, не учитывались.

Далее необходимо выполнять следующее:

- когда автомобиль опущен, нажать F5 и зафиксировать значения
- ровно отрегулировать все мишени
- поднять транспортное средство
- ровно отрегулировать все мишени снова
- нажать кнопку F3 для подтверждения того, что автомобиль поднят
- выполнить развал-схождение
- нажать F5 и зафиксировать значения снова
- ровно отрегулировать все мишени
- опустить транспортное средство
- ровно отрегулировать все мишени снова
- нажать кнопку F3 для подтверждения того, что автомобиль опущен

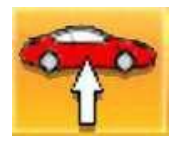

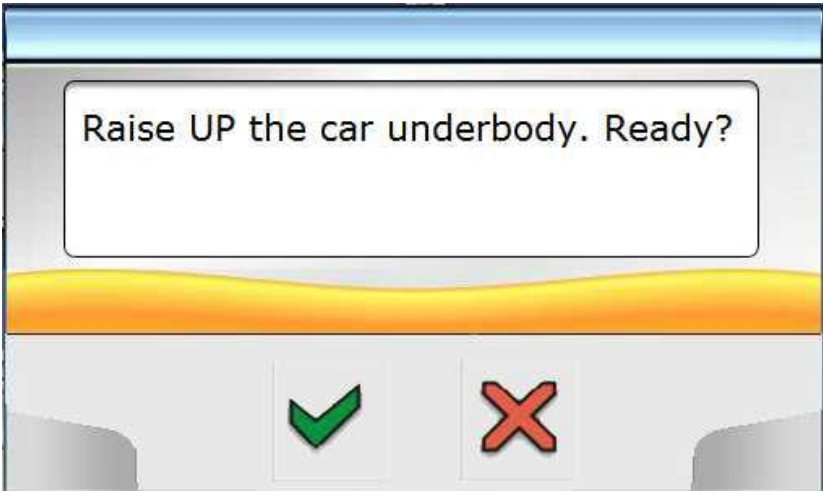

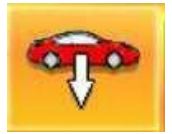

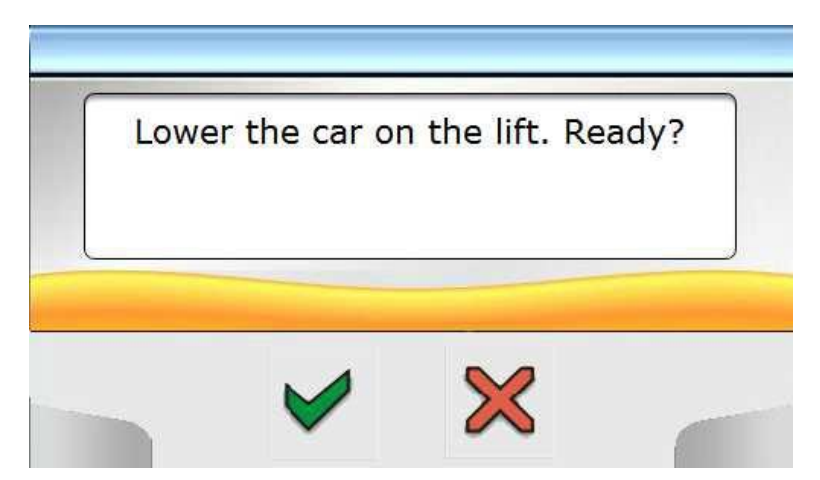

# Страница базы данных<br>Manufacturer:Astonmartin\_Model:DB9

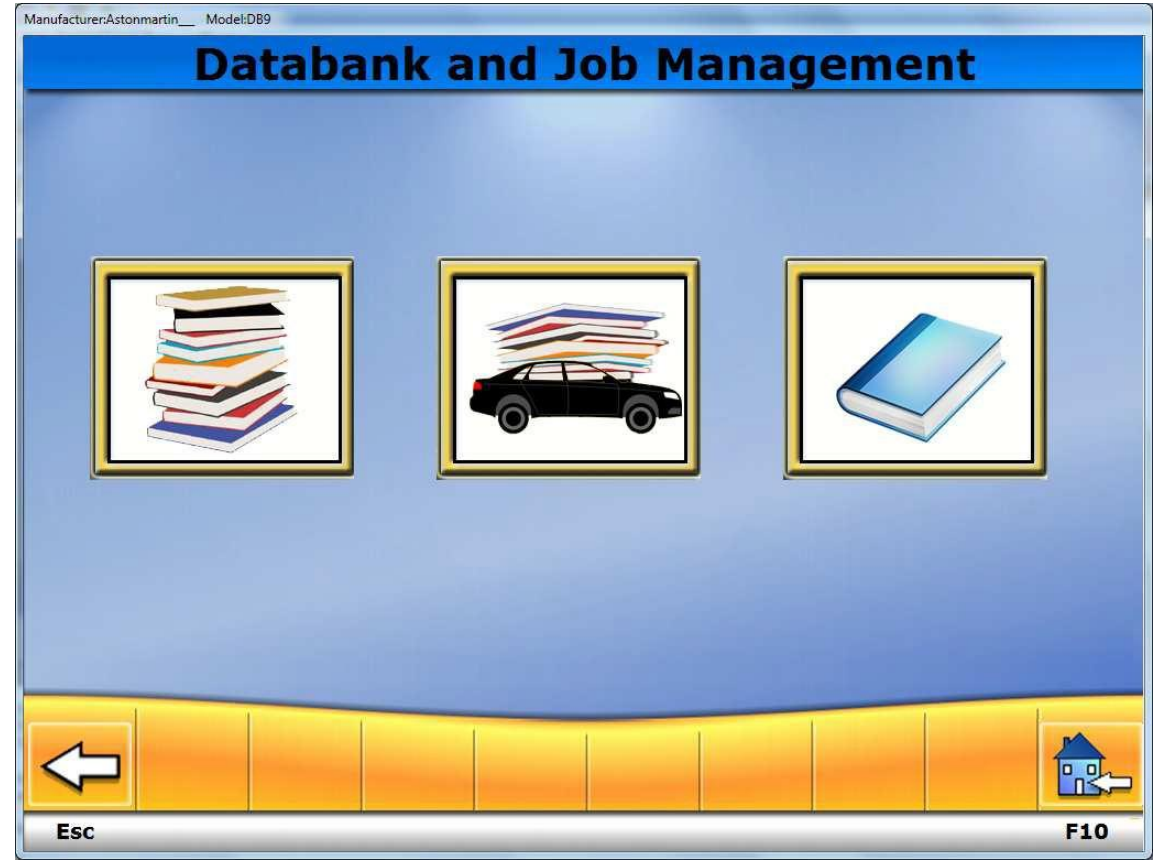

Первая кнопка управления записи данных.

Второй управлять банк данных

Третья кнопка показано инструкцию

На странице записей вакансии вы можете видеть все рабочие места не сделали до сих пор, и вы можете вспомнить, чтобы распечатать его еще раз, или сделать снова эту работу.

В управлении банка данных Вы можете добавить новую Модели автомобилей отредактировать его или удалить его.

# Окно отчета работ:

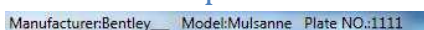

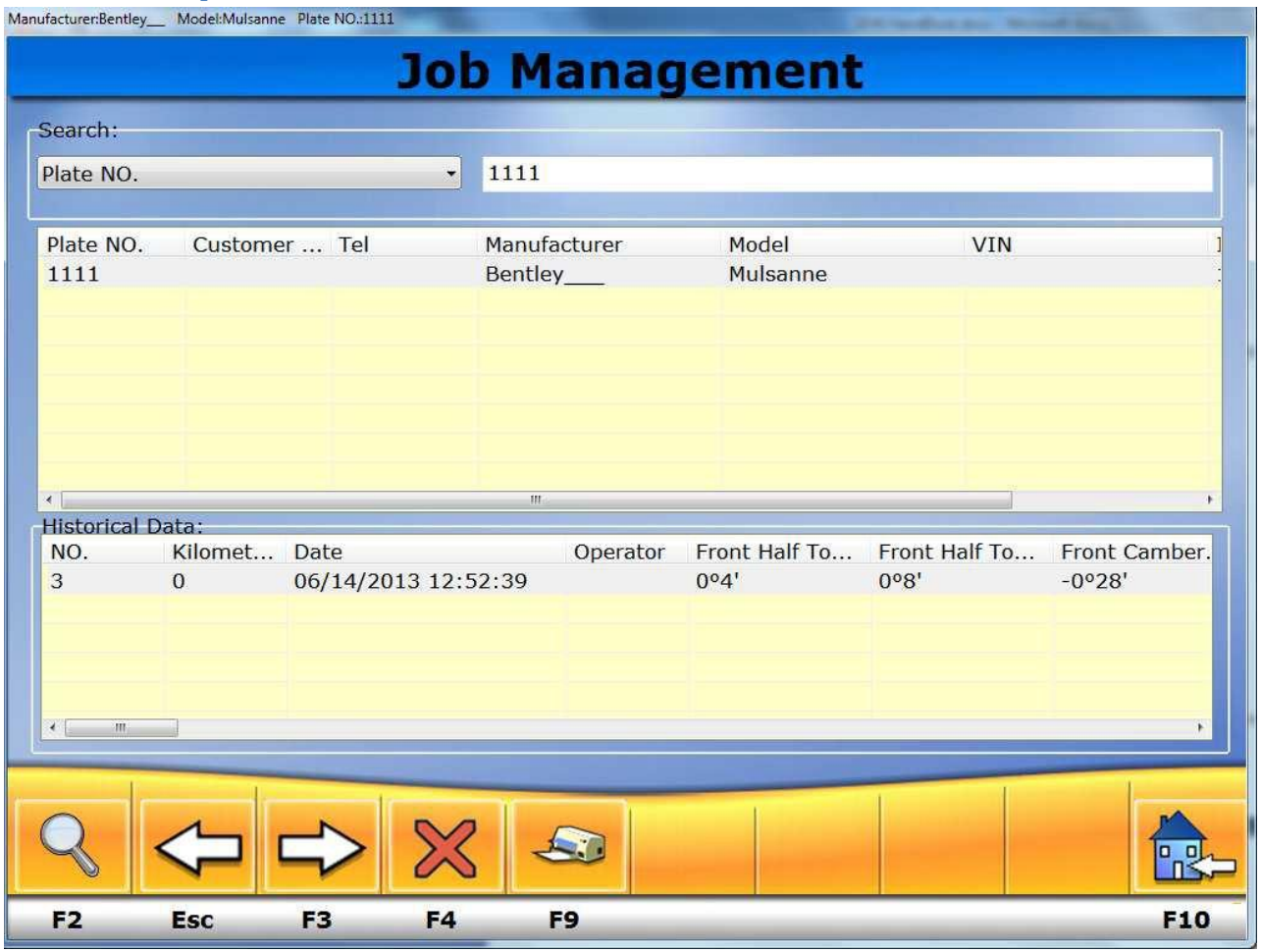

# Менеджер базы данных:

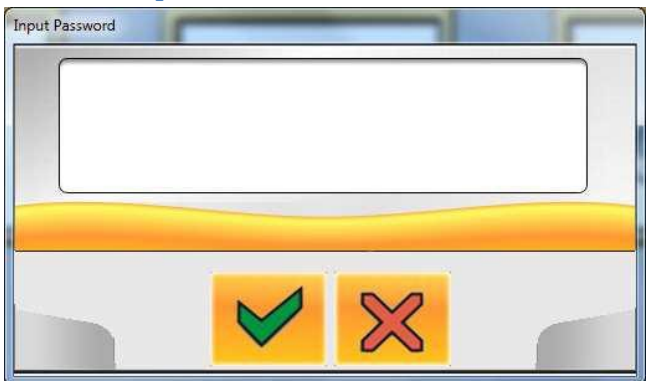

To enter on databank management the sw ask for a password, in the beginning there's no password, you can set-up a password on the setting page.

![](_page_26_Picture_94.jpeg)

F3 Кнопка добавление нового авто.

F4 Кнопка удаления авто

ESC Вернуться в предыдущее окно.

# Окно настроек

![](_page_27_Picture_1.jpeg)

![](_page_27_Picture_2.jpeg)

insert the garage data.

![](_page_27_Picture_4.jpeg)

by this button you enter in a page where you can

обеспечения.

![](_page_28_Picture_0.jpeg)

procedure for this alignment.

![](_page_28_Picture_3.jpeg)

С помощью этой кнопки мы можем зайти в окно настроек стенда

![](_page_28_Picture_6.jpeg)

С помощью этой кнопки мы сможем увидеть видео с камер

page.

С помощью этой кнопки мы сможем зайти в калибровку стенда.

#### **ВВЕДЕНИЕ**

Руководство пользователя предназначено для ознакомления владельца и оператора станка с практическими инструкциями и правилами по технике безопасности для работы и обслуживания стенда развала-схождения.

Если точно следовать всем инструкциям, стенд развала-схождения станет хорошим помощником в работе и прослужит долго и эффективно.

В следующих разделах определена степень опасности стенда, что обозначено в предупреждениях безопасности данного руководства.

### **ОПАСНОСТЬ!**

Свидетельствует о прямой опасности, сопряженной с риском нанесения травмы или летального исхода.

#### **ПРЕДУПРЕЖДЕНИЕ!**

Небезопасные процедуры, которые могут стать причиной серьезной травмы или летального исхода.

#### **ВНИМАНИЕ!**

Небезопасные процедуры, которые могут повлечь за собой незначительные травмы или повреждение имущества.

Это руководство может быть изменено и обновлено.

Всегда следует читать обновления к данной инструкции.

Для облегчения пользования руководством, оно систематизировано и разбито на логические разделы с заголовками и предназначено (особенно, когда речь идет об операциях по техническому обслуживанию) для техников, обладающих достаточным объемом знаний в области механических, электромеханических и компьютеризированных систем. В любом случае, система была разработана для того, чтобы облегчить работу, а также обслуживание и ремонт: для этого, существует целый ряд отображаемых на экране сообщений (они описаны в руководстве), которые предоставляют особую информацию по решению различных проблем.

Перед включением стенда, необходимо внимательно ознакомиться с инструкцией пользователя. Как руководство, так и весь иллюстративный материал, предоставляемый вместе со стендом, следует хранить в папке, поблизости от стенда, чтобы оператор мог сразу прибегнуть к инструкциям в случае необходимости.

Предоставляемая техническая документация – это неотъемлемая часть стенда и должна всегда сопровождать оборудование, в случае его перепродажи или передачи новому владельцу.

Это руководство предназначено для станка исключительно той модели и того серийного номера, которые указаны в табличке технических данных на центральном блоке стенда.

## **ПРЕДУПРЕЖДЕНИЕ!**

Необходимо строго придерживаться инструкций руководства. Выполнение на стенде операций, не описанных и не разрешенных руководством, влечет за собой отказ от гарантийных обязательств со стороны производителя.

#### **ПРИМЕЧАНИЕ!**

Некоторые иллюстрации, содержащиеся в руководстве, были взяты с фотографий прототипов. В некоторых отношениях, стандартная модель может иметь незначительные отличия.

Эти инструкции предназначены для лиц, с базовым опытом в области механики. Таким образом, в описаниях всех операций были сокращены подробные инструкции относительно того, например, как ослаблять или затягивать фиксирующие приспособления на станке и т.д.

Не стоит пытаться выполнять работу без соответствующего образования и надлежащего опыта.

В случае необходимости, следует обратиться за помощью в авторизированный сервисный центр.

#### **ПРИМЕЧАНИЕ!**

Все работы по установке должны проводиться персоналом технической службы, авторизированной производителем.

#### **Техническая поддержка**

Окно предназначено только для сервисной службы. Пользователю не рекомендуется заходить в это окно. Неправильное применение данной программы может привести к поломке оборудования.

### **Счетчик проведенных рабочих операций**

Эта опция доступна, только если ранее включена была в общие настройки. Чтобы открыть это окно, введите пароль (пароль не указан в данном руководстве по соображениям безопасности). Если вы заинтересованы в этой опции, можно запросить пароль в службе поддержки.

В левой части окна в двух разделах (см. рис. 29) указано общее количество выполненных операций. В левой части окна отображается количество рабочих операций, проведенных в день вместе с календарем, при помощи которого можно выбрать день для просмотра.

Три ячейки расположены над календарем, где вы можете выбрать нужный день, месяц или год для быстрого поиска.

После настройки даты, подтвердите выбор, нажав кнопку "Enter". Это окно имеет вид обычного окна сообщений, в которых активны функциональные кнопки, в то время как функциональные кнопки панели отключены.

В этом окне применяются следующие кнопки:

- F2 возвращает к предыдущему окну
- F4 аннулирует общее количество проведенных работ

### **Примечание**

При аннулировании общего количества операций, только счетчик выводится на ноль, а число работ, сохраняемых каждый день, не меняется.

### **НЕСАНКЦИОНИРОВАННАЯ ЭКСПЛУАТАЦИЯ**

Запрещено использовать стенд развала-схождения в других целях, кроме как для измерения характерных углов развала-схождения транспортного средства (см. описание в разделе "Характерные углы").

![](_page_31_Picture_14.jpeg)

Использование стенда развала-схождения в целях, отличных от его первоначальных, освобождает производителя от ответственности за повреждения или травмы, ставшие причиной неправильной эксплуатации станка.

Рекомендуется устанавливать в центральный блок ПК, только с программным обеспечением HPA-Faip.

![](_page_32_Picture_0.jpeg)

Программное обеспечение на жестком диске и на CD ROM – это собственность HPA-Faip и могут быть использованы только на персональном компьютере, поставленном вместе со стендом.

Следует сохранить руководство Windows вместе со стендом, поскольку это – единственный документ, подтверждающий оригинальность программного обеспечения, установленного на ПК.

![](_page_32_Picture_3.jpeg)

С целью сохранения безопасности мастерских и людей, строго рекомендуется не использовать ПК для игр или с другим программным обеспечением, на основе пиратских копий. Очень важно избегать возможного попадания в систему компьютерных вирусов.

В любом случае, рекомендуется проверять совместимость всего программного обеспечения, которое не приобретено у HPA-Faip, с авторизированным центром технической помощи.

![](_page_32_Picture_6.jpeg)

Во избежание повреждения соединений, запрещено перемещать ПК с места его установки.

### **НАИБОЛЕЕ ЧАСТО ВСТРЕЧАЮЩИЕСЯ ОШИБКИ ПРИ РАЗВАЛЕ-СХОЖДЕНИИ**

#### *Автомобиль неустойчив (имеется наклон вправо или влево).*

**Причина:** скольжение шины.

#### **Решение проблемы:**

Инвертировать положение колес на той же самой оси:

• если транспортное средство теперь наклонено в другую сторону, необходимо взять одно из колес, которое было только что инвертировано, и надеть шину на диск.

• если направление наклона не изменяется, сделать то же на колесах другой оси.

• если эта двойная процедура инверсии не достигла положительного результата, необходимо поверить, чтобы значения углов camber на одной оси были одинаковыми, сделать такое же сравнение значений углов caster.

#### *Рулевое колесо не выравнивается вместе с траекторией транспортного средства.*

#### **Возможные причины:**

- механический люфт
- программа ROC не была проведена или проведена неправильно
- выравнивание колеса сделано при помощи руля без учета центра
- передние колеса, отрегулированы относительно оси симметрии, а не относительно оси толкания

#### *Неравенство между блокираторами руля.*

#### **Ручная процедура:**

• Диапазон коробки рулевого механизма должен быть сцентрирован количеством вращений рулевого колеса от максимального угла поворота управляемых колес до максимального угла поворота управляемых колес.

• Установить рулевое колесо в центре его диапазона и выполнить стандартную процедуру для регулирования значений передних половин углов toe

• Установить рулевое колесо правильно. При необходимости, его можно разобрать.

#### *Рулевое колесо чрезмерно жестко при остановке транспортного средства.*

#### **Возможные причины:**

- слишком большой угол caster
- неправильный угол king-pin (поворотного шкворня)
- слишком большой угол camber
- низкое давление в шине

#### *Вращение Рулевого колеса слишком сильное при движении.*

• Неправильное значения угла caster - отрегулировать

## *Износ Шины.*

- Шины с неравномерным износом с двух сторон: неправильное давление недостаточно накачано.
- Шина с неравномерным износом в центре протектора: неправильное давление чрезмерно накачано.
- Износ шины со ступенчатым профилем: не работает должным образом амортизатор

• Шины одной оси с неравномерным износом на одной стороне: значения угла toe превышают пределы допустимых погрешностей.

• Только одна шина на одной оси с неравномерным износом на одной стороне: значения угла camber превышают пределы допустимых погрешностей.

#### *Автомобили только с одним регистром.*

- Отрегулировать полное значение угла toe в соответствии со спецификациями производителем.
- Установить значения правого и левого передних углов toe так, чтобы они были равны.

• Снять руль с рулевой колонки и установить его правильно. Если имеются пазы для регулирования руля, они должны использоваться.

#### *Регулировка автомобилей с усилителем руля.*

• Перед началом регулировки запустить двигатель, повернуть руль влево и вправо до упора, установить руль правильно и заблокировать его на месте.

• Во время регулировки не имеет значения, включен двигатель или нет, за исключением автомобилей, производители которых указывают, что при регулировке включенный двигатель – это необходимость.

#### *Автомобили с воздушно-гидравлическими или активными подвесками.*

• Регулировать транспортное средство с включенным двигателем и подвесками на обычной высоте (клиренсе).

#### *Автомобиль с фиксированной задней осью.*

• Даже если задняя ось зафиксирована, необходимо измерить соответствующие значения, чтобы определить возможное несовпадение. Затем отрегулировать передние левый и правый полу-углы toe относительно оси тяги; чтобы устранить проблему кривого руля.

### **УСТРАНЕНИЕ НЕПОЛАДОК**

#### *Станок не подает никаких признаков жизни*

#### **Неправильное сетевое напряжение, или оно отсутствует.**

• Проверить электрический провод и его подключение к станку.

### **Штепсель подсоединен не к той розетке.**

• Правильно подсоединить штепсель.

#### **Неправильное напряжение.**

• Установить правильно преобразователь напряжения, проверить напряжение преобразователя.

#### **Выключатель питания на задней стороне монитора отключен.**

• Включить монитор.

#### *Клавиатура*

#### **Клавиатура не принимает команды.**

#### **Соединительный кабель не подсоединен к клавиатуре.**

• Удостовериться в том, что кабель вставлен в компьютер.

#### **Дефектная клавиатура.**

• Вызвать специалиста из центра обслуживания.

**Функциональная кнопка (Alt, Alt Gr и Ctrl) заела.**

• Проверить все кнопки и освободить их.

**ОБСЛУЖИВАНИЕ**

![](_page_35_Picture_9.jpeg)

HPA-FAIP не принимает рекламации, если использовались не оригинальные запасные части и аксессуары.

![](_page_35_Picture_11.jpeg)

# **ВНИМАНИЕ!**

Отсоединить провод от сети питания перед выполнением каких-либо процедур по обслуживанию и пр. Убедиться в том, что все подвижные зап. части обездвижены.

Несанкционированные изменения или модификации, внесенные в устройство станка, освобождают производителя от всякой ответственности за повреждения и аварии.

В частности, изменение или устранение предохранительных устройств станка – это прямое нарушение правила по предотвращению несчастных случаев на производстве.

![](_page_35_Picture_16.jpeg)

Содержите рабочее место в чистоте.

Не чистить станок струей сжатого воздуха или воды.

Во время уборки рабочего места старайтесь не подымать пыль.

• Хранить мишени в сухом месте.

• Калибровать.

• Следить за тем, чтобы поворотные столы и задние сдвижные пластины были всегда чистыми, чтобы на них не попадало масло или др. смазочные материалы.

# **УТИЛИЗАЦИЯ**

При необходимости утилизации стенда, следует устранить все электрические, электронные, пластиковые

и металлические элементы и утилизировать их отдельно, в соответствии с местным законодательством.

## **ИНФОРМАЦИЯ О ЗАЩИТЕ ОКРУЖАЮЩЕЙ СРЕДЫ**

Нижеописанная процедура относится только к оборудованию, на табличке с техническими данными

которой, изображен символ с перечеркнутой корзино

В этом продукте могут содержаться вещества, которые, при неправильной его утилизации, могут нанести вред окружающей среде или здоровью человека.

Таким образом, следующая информация предоставляется для того, чтобы избежать попадания этих веществ в окружающую среду, и правильно использовать природные ресурсы.

Электрическое и электронное оборудование не следует выбрасывать на обычную муниципальную свалку: их нужно собрать отдельно и надлежащим образом утилизировать в специализированном учреждении.

Символ с перечеркнутой корзиной, такой как изображен на станке и на этой странице, напоминает пользователю о необходимости правильной утилизации указанного продукта по окончанию его срока службы. Это предотвращает неправильную утилизацию веществ, содержащихся в продукции, или неправильное использование некоторых из них, чтобы избежать пагубного влияния на окружающую среду и здоровье человека. Это также помогает восстанавливать, перерабатывать и повторно использовать большинство материалов, из которых сделан данный продукт.

Для этой цели производители и дистрибьюторы электронной и электрической продукции организовывают специальные системы сбора и утилизации такого оборудования. По окончанию срока службы Вашего станка, обратитесь к своему дистрибьютору для получения информации о правильной утилизации.

При покупке нового продукта Ваш дистрибьютор также сообщит, возможно ли бесплатно вернуть уже отработавшее свой срок старое оборудование, при условии что оно такого же типа и выполняло те же функции, что и вновь приобретенный товар.

Неправильная утилизация продукта подлежит уголовному наказанию согласно законодательству, установленному государством, в котором утилизируется оборудование.

Также рекомендуется, чтобы сами пользователи принимали меры по защите окружающей среды: перерабатывать внутреннюю и наружную упаковку продукта и правильно утилизировать использованные батарейки (при их наличии). С Вашей помощью, возможно, снизить объем природных ресурсов, которые используются для производства электрического и электронного оборудования, минимизировать площадь земли, используемую под свалки, и улучшить качество жизни, предотвращая попадание потенциально вредных веществ в окружающую среду.

#### **РЕКОМЕНДОВАННЫЕ ОГНЕТУШИТЕЛИ**

При выборе наиболее подходящего огнетушителя, следует использовать следующую таблицу:

![](_page_37_Picture_169.jpeg)

ДА\* - использование возможно при тушении локальных возгораний или при отсутствии более подходящего огнетушителя под рукой

![](_page_37_Picture_4.jpeg)

Рекомендации, содержащиеся в таблице, несут общий характер.

Они предназначены для общего информирования пользователя.

Предназначение каждого типа огнетушителя будет в полной мере проиллюстрировано производителем по запросу клиента.

#### **СЛОВАРЬ ТЕРМИНОВ**

Далее следует краткое описание некоторых технических терминов, используемых в руководстве.

#### **Характерные углы**

Этот термин используется для определения всех углов, которые можно измерить на стенде разваласхождения (полный передний/задний toe, левое/правое и переднее заднее половинное значение toe, левый/правый и передний/задний угол camber, левый/правый caster, левый/правый угол king-pin, наклон угла рулевого управления на 20°).

#### **Зажим**

Адаптер колеса и измерительной головки.

#### **Экваториальная плоскость**

Условно принимаемая вертикальная плоскость, разделяющая колеса на две равные части.

#### **Поворотный стол**

Это основание для установки диска, на котором будут фиксироваться рулевые колеса транспортного средства.

Поворотные столы снижают трение между шиной и землей, для облегчения установки подвесок и отмены ошибок измерений во время поворота рулевого управления.

Область между диском и его основанием должна быть очень чистой.

## **Инфракрасные лучи**

Электромагнитные волны, невидимые невооруженному взгляду.

## **Преобразователь**

Электронный элемент, который преобразовывает физические параметры в параметры другого типа, например, преобразователи углов превращают углы в соответствующие электронные сигналы.

## **ЭЛЕКРОДИАГРАММА**

#### **Арт. 4-109584 (рис. 32)**

![](_page_38_Picture_199.jpeg)

# **ОБЩИЕ ХАРАКТЕРИСТИКИ**

- Программа на базе Windows.
- Измерение углов выравнивания осуществляется посредством ССD камер.
- Степень отображения данных 0,01 °.
- База данных на жестком диске или *CD-ROM.*
- *База данных пользователей и архив работ.*
- Иконка «Справка» для получения подсказок доступна в любой момент при нажатии выделенной кнопки.
- Функция «Выбор», (например: мм/дюймы, °60/°100 и т.д.), которая легко воспроизводится в каждом контексте программы, через Меню после нажатия специальной клавиши.
- Первичная база данных превышает 19 000 наименований транспортных средств со справочными данными относительно всех углов.
- Персонализированная база данных, содержащая названия транспортных средств и данные, введенные пользователем при помощи функций "вставка", "изменить" и "удалить".
- Для удобства, транспортные средства из первичной и персонализированной базы данных помещены в единый список.
- Справочные данные для регулирования на основе высоты шасси автомобиля (для авто, где эта процедура используется).
- Возможность сохранения в памяти компьютера отчетов о проделанной работе на автомобиле ("Клиентская база данных ").
- Анимационный помощник для регулировки углов.
- Цветной монитор *LCD.*
- Цветной струйный принтер.
- Профессиональная буквенно-цифровая клавиатура.
- Исключительная операционная свобода, пользователь может корректировать желаемое.
- Измерения производятся в автоматическом режиме или непосредственно с мишеней.
- Данные отображаются в миллиметрах, дюймах, градусах.
- Графическое сравнение считанных данных и данных в базе.
- Диагностика шасси транспортного средства.
- Самоцентрирующиеся зажимы (от 10" до 19") со встроенным адаптером.
- Программа компенсации биения (ROC).
	- **1.** Режим **"Push Mode ROC"**
	- Одновременная компенсация 4 колес путем прокатывания авто на расстояние, соответствующее провороту колес на 30°;
	- Применим для авто 4WD.
- Окна отображения развала-схождения, с разными планами размещения графических и цифровых элементов, выбираемыми потребителем.
- Функция «Помощь» с анимированным графическим отображений орераций развала-схождения.
- Упрощенный просчет и регулировка **toe** кривой.
- Другие программы:
	- Регулировка с поднятыми колесами (подъем и удержание);
	- Вычисление и корректировка toe-кривой (опция);
	- Вычисление погрешностей базы данных и хранение значений углов camber и caster автомобилей Mersedes последнего поколения в соответствии с процедурой, предоставленной производителем (опция);
	- Электронное определение значений высоты шасси, очень полезное для развала-схождения французских автомобилей (опция);
	- Вычисление и корректировка высоты рулевой коробки;
	- Корректировка положения рулевого колеса.
	- Программы обслуживания и диагностики.
- Широкий выбор аксессуаров.

#### **ТЕХНИЧЕСКИЕ ХАРАКТЕРИСТИКИ**

![](_page_39_Picture_261.jpeg)

![](_page_40_Picture_183.jpeg)

• Уровень шума при работе …………………………………………………< 70 дБ (А)

#### **ХАРАКТЕРНЫЕ УГЛЫ**

## 1) **Угол TOE (рис. 16-17)**

Угол, сформированный экваториальной плоскостью колеса и осью симметрии или линией тяги автомобиля.

Ось симметрии автомобиля – мнимая линия, которая разделяет авто надвое вдоль, в то время как линия тяги - направление перемещения, установленное задней осью. Единицы измерения данного угла градусы или миллиметры (или дюймы).

## 2) **Угол CAMBER (рис. 18)**

Угол, сформированный экваториальной плоскостью колеса и вертикальной плоскостью: угол является положительным, если вершина колеса направлена наружу. Единица измерения данного угла - градусы.

## 3) **Угол CASTER (рис. 19)**

Угол, сформированный между вертикалью и проекцией оси разворота на продольную плоскость автомобиля (продольный вертикальный угол).

Этот угол измеряется при колесах, повернутых на 10° или 20°.

Единица измерения данного угла - градусы.

### 4) **Угол KING PIN (рис. 20)**

Угол, сформированный между вертикалью и проекцией оси разворота на плоскость поперечного сечения автомобиля (поперечный вертикальный угол).

Этот угол измеряется при колесах, повернутых на 10° или 20°.

Единица измерения данного угла - градусы.

# 5) **Угол рулевого управления TOE-OUT (рис. 21)**

Разность между значениями углов разворота передних колес. Обычно этот угол измеряется, когда колесо на внутренней части изгиба блокировано в положении 20°. Единица измерения - градусы.

# 6) **Угол SET BACK (или смещение колес на одной оси) (рис. 22)**

Измерение разности положения одного колеса относительно другого и относительно перпендикуляра продольной оси авто.

Таких углов имеется два – передних колес и задних (не путать с углом THRUST).

Единица измерения – градусы.

# 7) **Угол THRUST (рис. 23)**

Угол, сформированный между осью симметрии авто и направлением перемещения задней оси. Единица измерения - градусы.

## **ГЛАВНЫЕ ОСОБЕННОСТИ РАБОТЫ СТАНКА**

### **ПРЕДУПРЕЖДЕНИЕ!**

Необходимо хорошо знать свой станок. Лучший способ предотвращения несчастных случаев и получения высокой производительности при работе со стендом – это обучение операторов работе со стендом. Необходимо выучить функции и расположения всех команд.

Тщательно проверить, чтобы все кнопки работали правильно. Во избежание несчастных случаев и повреждений, оборудование должно быть правильно установлено, правильно эксплуатироваться и регулярно обслуживаться.